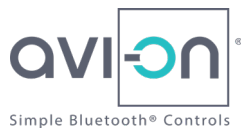

# Avi-on Quick Set-up Guide

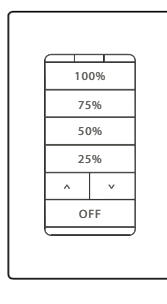

1  $(2)$   $(3)$   $(4)$   $(5)$ Install Device Hang and power fixtures, Install and power sensors, install wall stations.

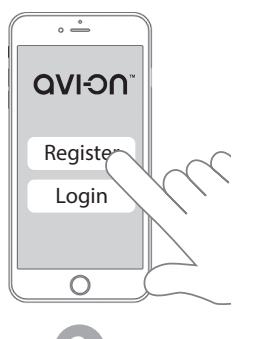

Download App

Download the Avi-on App from the App Store or Google play, Register, confirm your email and login. (Later, you will transfer this account to the property manager or owner).

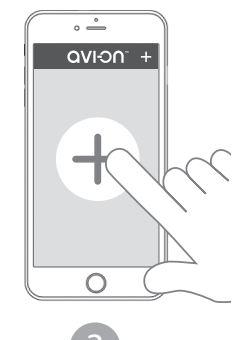

#### Add Device(s)

If your devices were not already commissioned offsite, take the tour by swiping the screen from right to left, or select "Dismiss" then go to the Devices screen, press the "plus" symbol to add and setup all devices in the room or area.

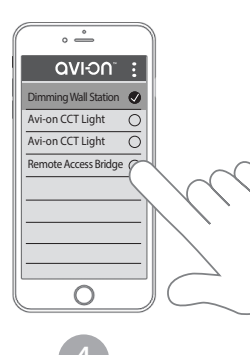

### Add Devices

Select one or more devices from the list, then hit "Add" to add the device(s) to the network. Repeat until all devices are added and named. The proximity feature will help identify nearby devices.

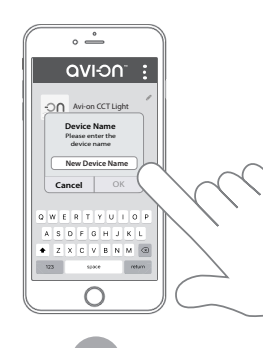

Name Device

Toggle the on/off light to identify the light fixture controlled by the activated switch. Press the edit icon to add a custom name and optional photo of the light fixture.

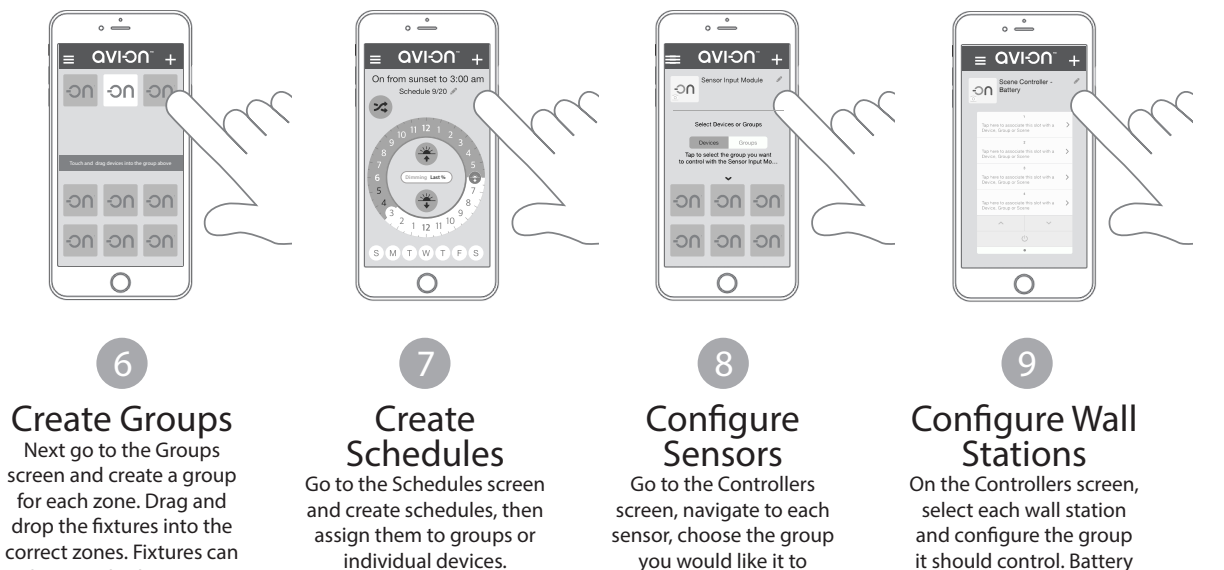

it should control. Battery powered sensors require pushing the "OFF" button to wake the switch up to program.

## MORE HELPFUL INFORMATION

control, and set the timers and other settings

• Refer to support.avi-on.com for more information, FAQ and more detailed configuration instructions and troubleshooting guides.

be in multiple zones.

#### **Call Avi-on Sales (877) AVION-US** (877) 284-6687 **prosales@avi-on.com**